### **Looping in After Effects**

# **Step 1:**

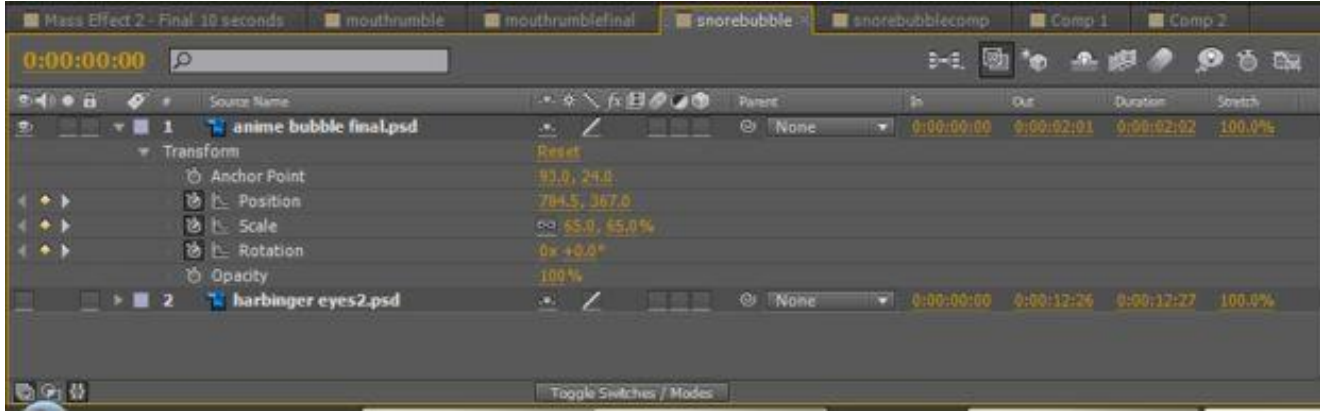

So here I have a looping bubble animation. Before we begin, make sure that you create a new composition only for the animation. Do this by going to composition > new composition, and then create exactly one cycle of the animation in this new space. As you can see, my composition is called "snorebubble".

### **Step 2:**

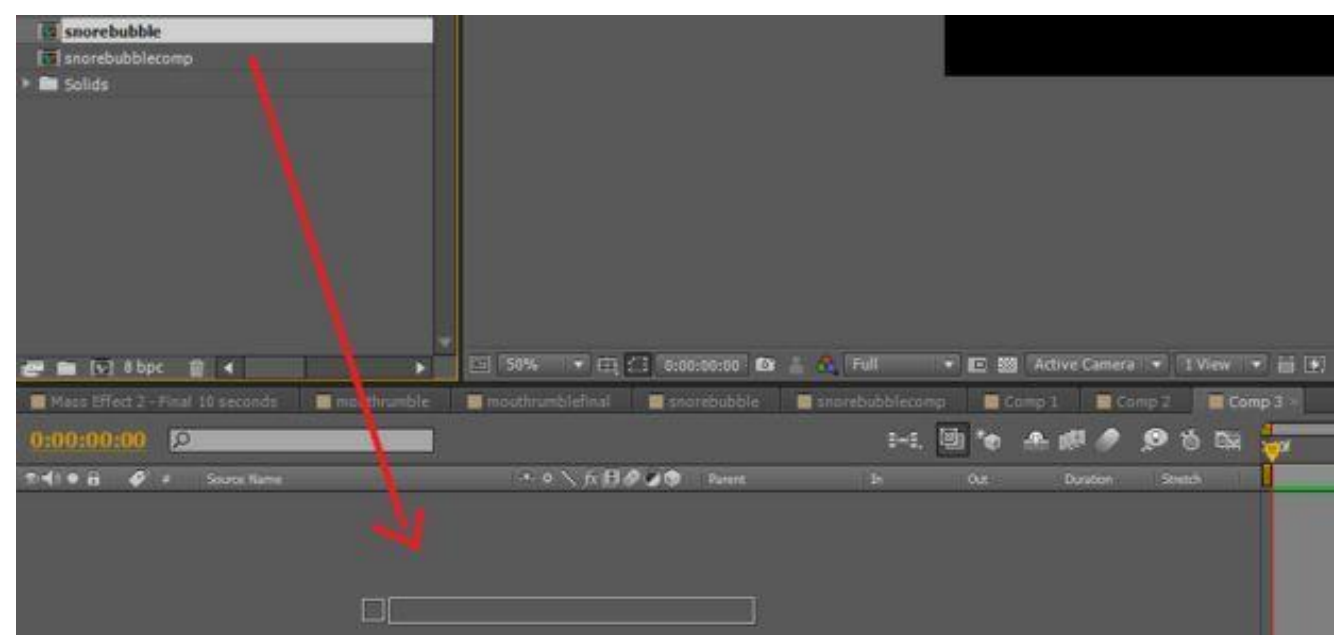

Next, we're going to create another animation to enable looping. Once again, go to composition > new composition, and rename to composition to something that makes sense. I was lazy, so I just called mine "Comp 3".

Begin this next part by dragging your original animation (mine is called snorebubble) into the timeline of your new comp (mine is called Comp 3).

## **Step 3:**

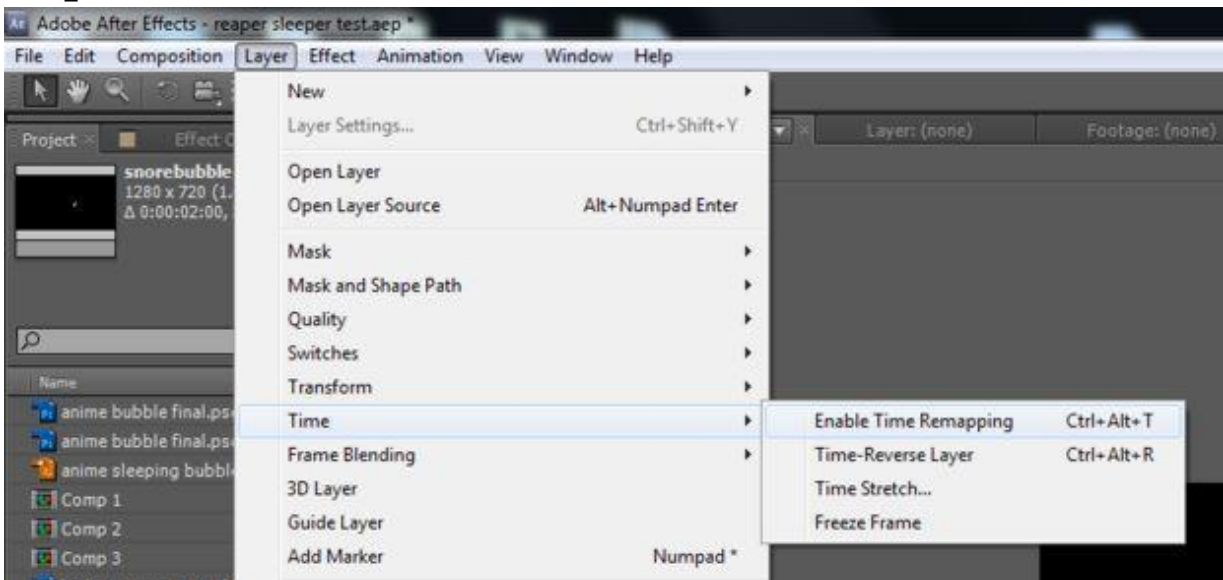

With the newly dragged comp selected, go to layer > time > enable time remapping. This will add an effect to your layer called Time Remap.

### **Step 4:**

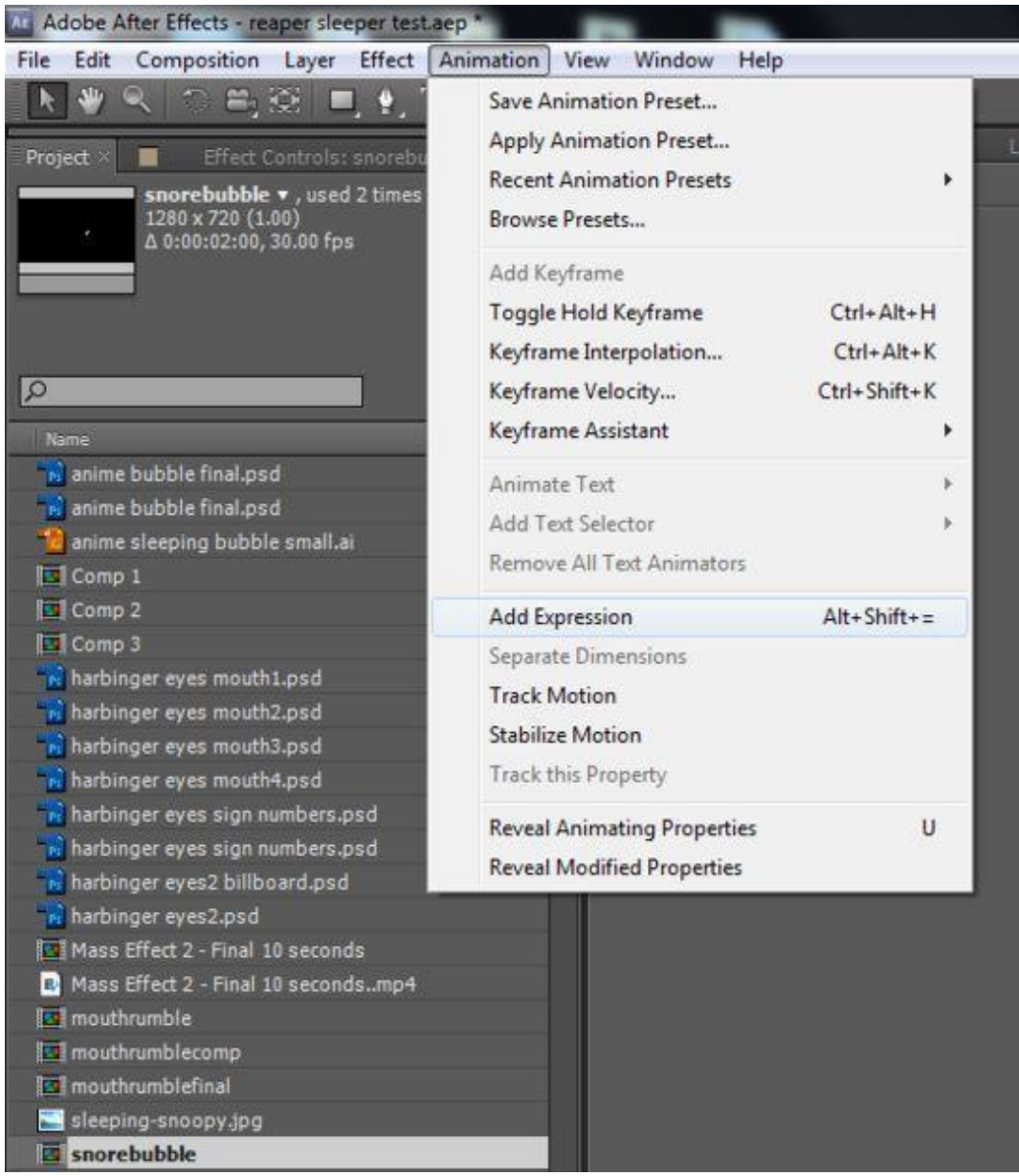

Select Time Remap and go to animation > add expression. You now should be able to type into a text field in your timeline.

If this doesn't show up, alt-click the stopwatch icon (option-click on Mac). If these steps don't work (and they might not, depending on the **[production](http://www.solarsoft.com/functions/production-monitoring) planning** employed by your OS), you might need to consult Google for more tailored help.

## **Step 5:**

| · B Mest the the 13 seconds 图 mouth under 图 mouth unbiglina 图 prorebabble 图 snorebabblecomp 图 Comp 1 图 Comp 3 图 Comp 3 |                       |                |   |            |                      |                  |                      |  |
|----------------------------------------------------------------------------------------------------|-----------------------|----------------|---|------------|----------------------|------------------|----------------------|--|
| lЮ<br>0.00100100                                                                                                    |                       |                |   |            |                      | 14 日 台 全 脚 参 参 改 |                      |  |
| $-1 - 1$<br>A Social Turn                                                                                              | <b>NONGBOOT</b> FIRST |                |   | <b>Out</b> | <b>Durance</b>       | <b>Street</b>    |                      |  |
| <b>WELL</b> I Enorchubble                                                                                              | $\sim$ $\sim$         | <b>GT Note</b> | ⊶ |            | HARD I HATLY HALL IS |                  |                      |  |
| $+16$ $+$ Time Remap                                                                                                   |                       |                |   |            | --                   |                  |                      |  |
|                                                                                                    | $= 500$               |                |   |            |                      |                  | loop_out("cycle";0); |  |
| Expression: Time Remap                                                                                                 |                       |                |   |            |                      |                  |                      |  |
|                                                                                                    |                       |                |   |            |                      |                  |                      |  |
|                                                                                                    |                       |                |   |            |                      |                  |                      |  |
|                                                                                                    |                       |                |   |            |                      |                  |                      |  |

With your cursor now in the text field, type the following: **loop\_out("cycle",0)** 

### **Step 6:**

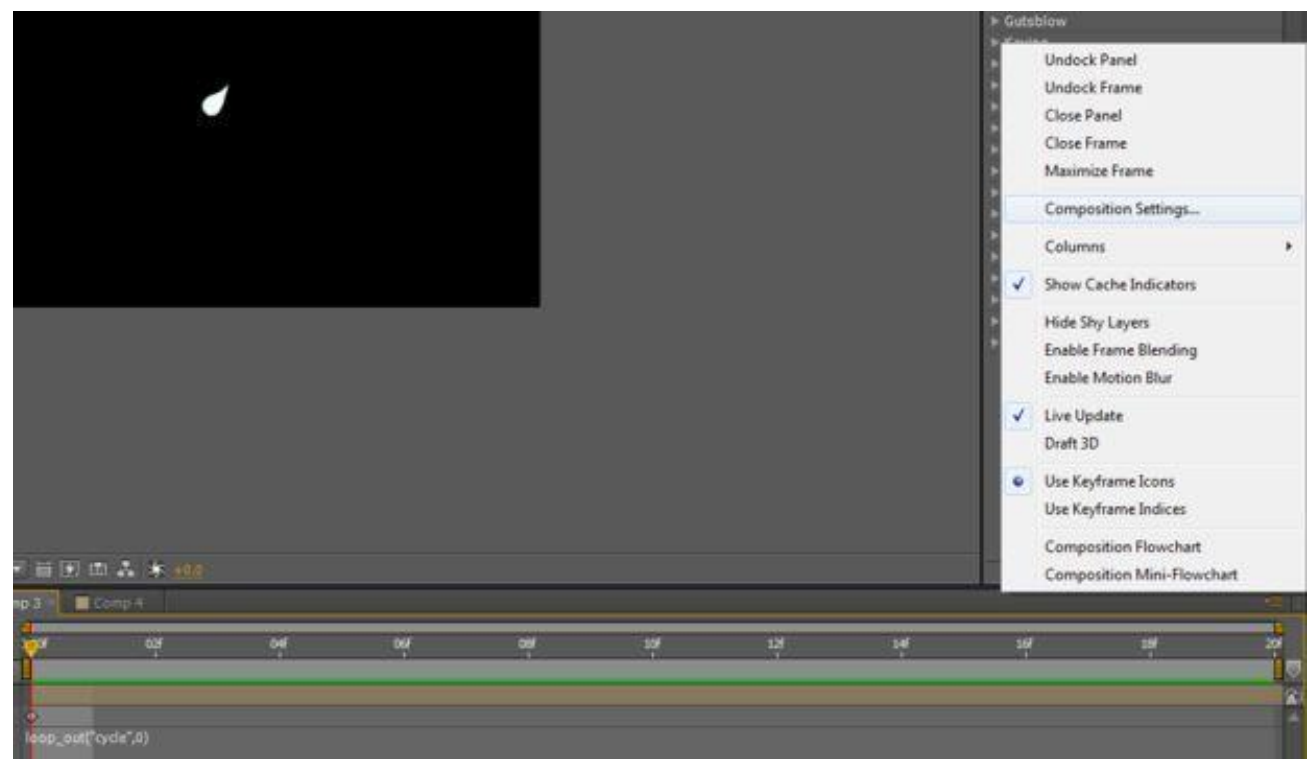

You should now be able to loop the animation indefinitely. All you need to do is make your composition longer. Go to composition settings and set the duration for how long you want the animation to loop.

Whenever you want to use the animation, simply drag its comp name into the main comp.

I hope you find this AE tutorial helpful, and look forward to bringing you more!